# $\blacklozenge$  MHZ

Lern mich ein

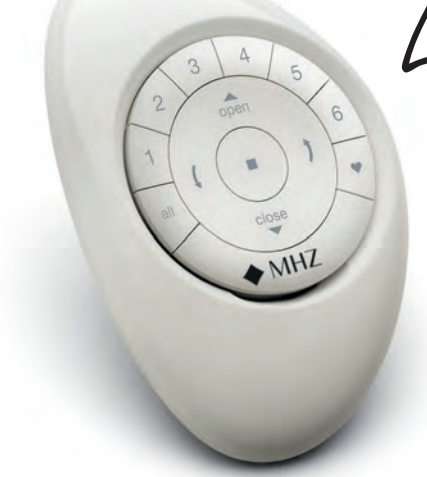

## PowerView® Surface Kit I *Vertikal-Jalousien*

Kurzanleitung

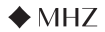

#### Sender Kanal im Motor einlernen

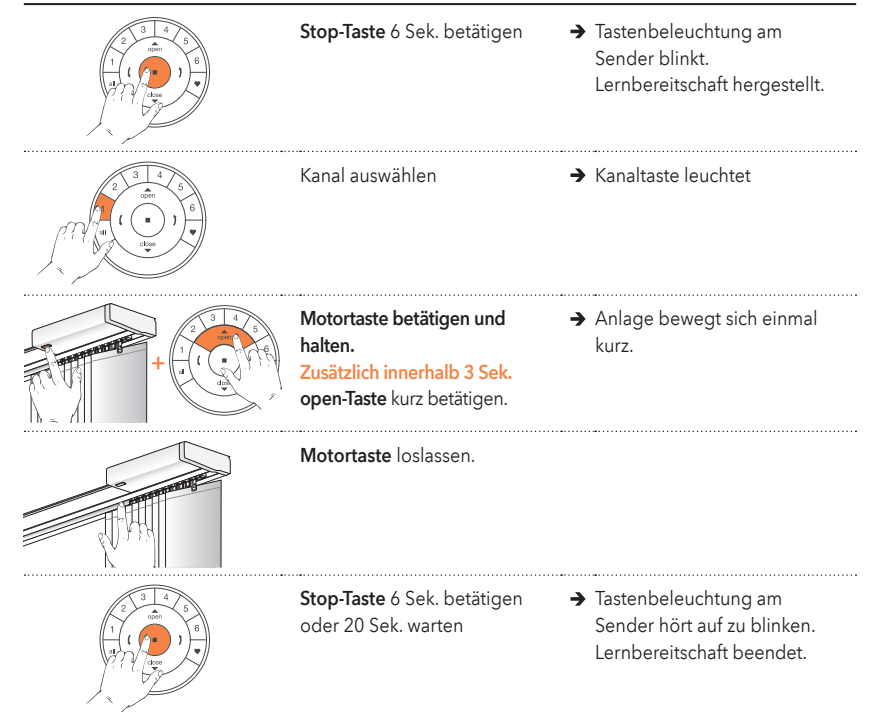

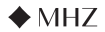

#### Sender Kanal aus Motor löschen

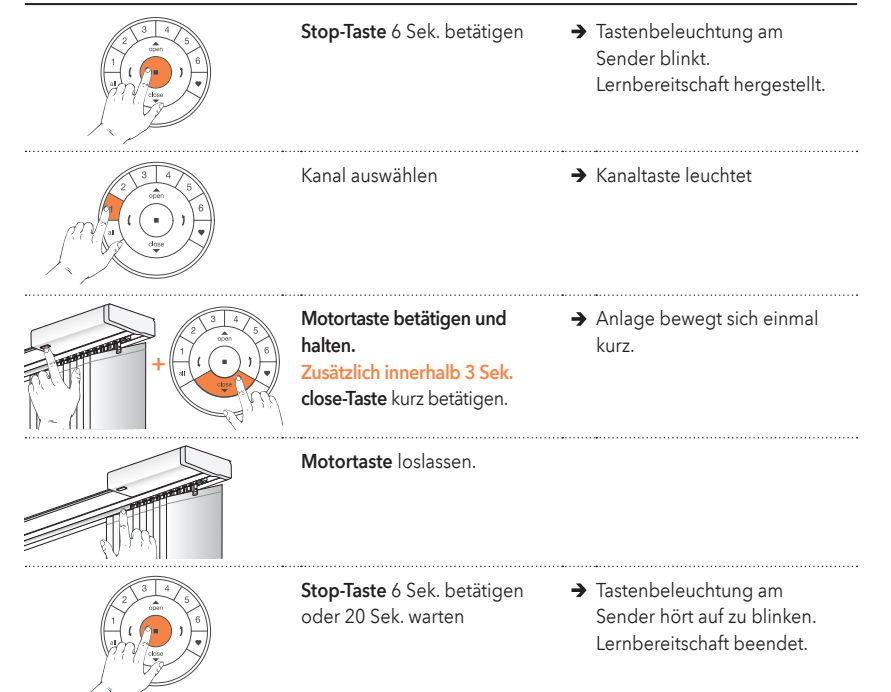

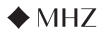

#### Endlagen einstellen (offene Endlage einstellen)

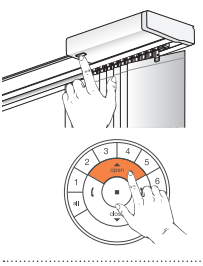

Motortaste betätigen und halten.

Zusätzlich **open-Taste betätigen →** Anlage bewegt sich einmal Sicherstellen, dass der gewünschte Kanal auf der Fernbedienung eingestellt ist. kurz.

Motortaste loslassen.

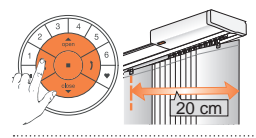

Mit den Fahrtasten die erste Lamelle etwa 20 cm von dem Paket fortbewegen.

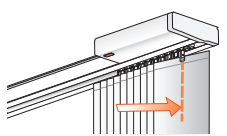

open-Taste betätigen um Anlage zu öffnen. Motor stoppt selbstständig sobald die mechanische Endlage erreicht ist.

→ Achtung: Motor bis ans Ende der Kopfschiene fahren

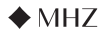

### Endlagen einstellen (offene Endlage einstellen)

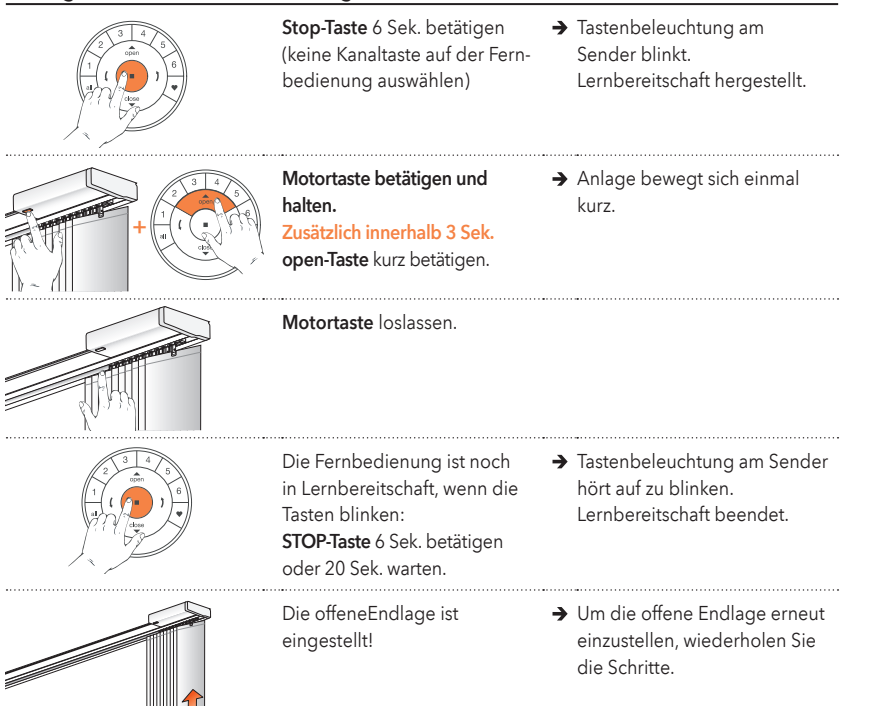

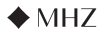

### Lieblingsposition ändern

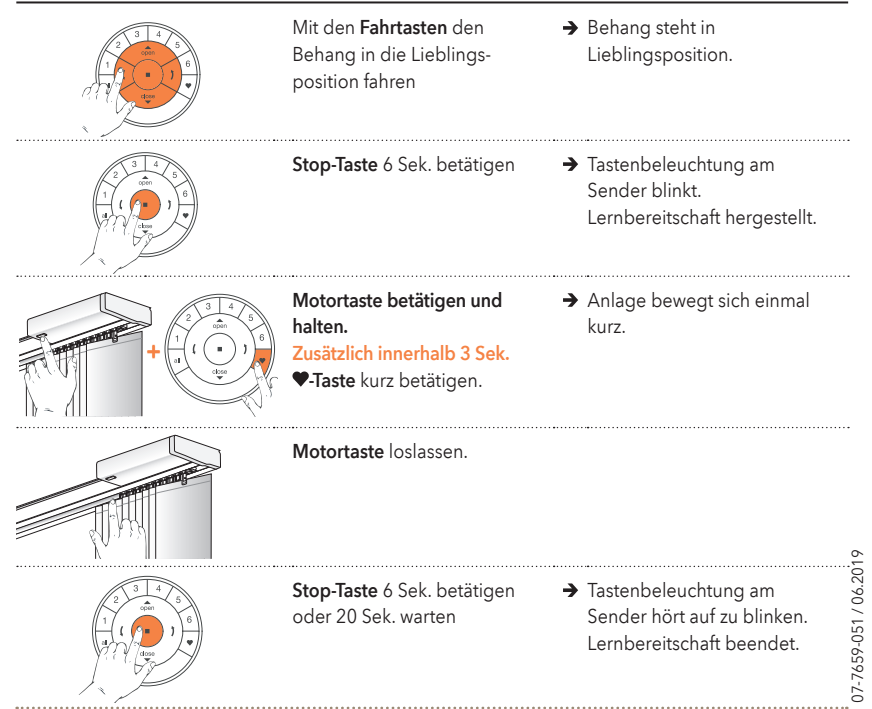

*Ausführliche Anleitung unter www.mhz.de . www.mhz.at . www.mhz.ch*

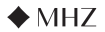

### Endlagen einstellen (geschlossene Endlage einstellen)

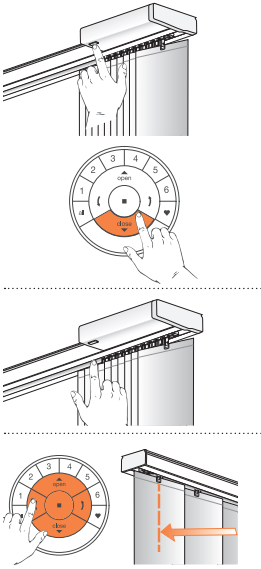

Motortaste betätigen und halten.

Zusätzlich close-Taste betätigen → Anlage bewegt sich einmal Sicherstellen, dass der gewünschte Kanal auf der Fernbedienung eingestellt ist. kurz.

Motortaste loslassen.

in die gewünschte Endposition bringen

Mit den **Fahrtasten** die Anlage → **Achtung:** Stoppen Sie die Anlage vor Erreichen der mechanischen Endlage.

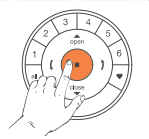

Stop-Taste 6 Sek. betätigen (keine Kanaltaste auf der Fernbedienung auswählen)

→ Tastenbeleuchtung am Sender blinkt. Lernbereitschaft hergestellt.

#### → Fortsetzung auf nächster Seite 7

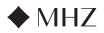

### Endlagen einstellen (geschlossene Endlage einstellen)

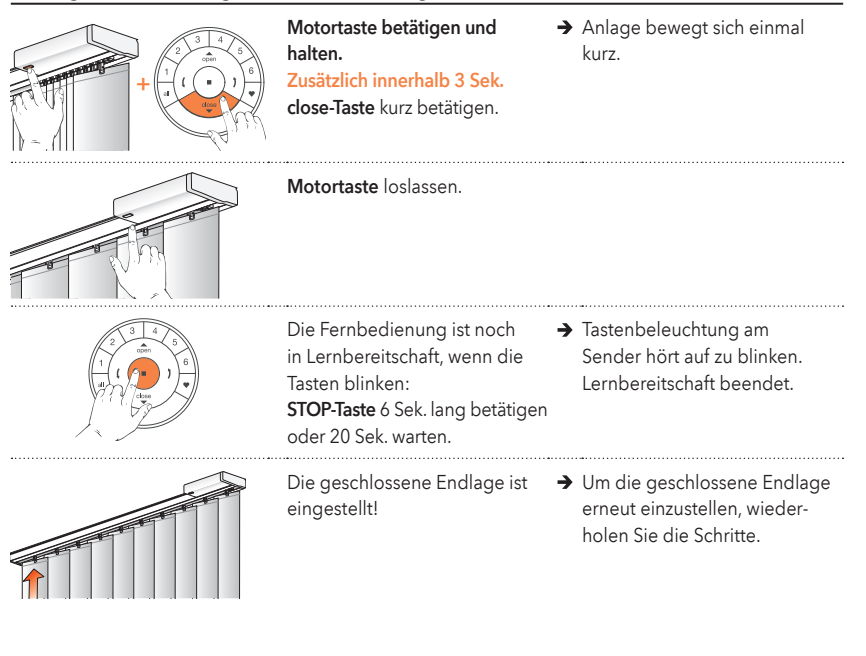

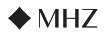

#### Neuer Sender in bestehendes Netzwerk einbinden

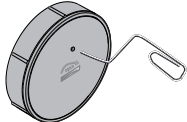

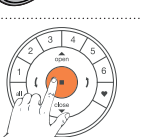

P-Taste am neuen Sender 6 Sek. betätigen.

Stop-Taste am bekannten Sender 6 Sek. betätigen

- Kanaltasten am neuen Sender blinken nach 3 und 6 Sekunden. Sender ist im Programmiermodus.
- → Tastenbeleuchtung am Sender blinkt. Lernbereitschaft hergestellt.

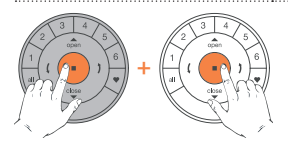

Stop-Taste am neuen Sender Kanaltasten am neuen betätigen und halten. Zusätzlich innerhalb 3 Sek. Stop-Taste am bekannten

Sender blinken zweimal. ID ist auf neuen Sender kopiert.

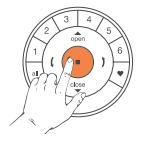

Stop-Taste am bekannten Sender 6 Sek. betätigen oder 20 Sek. warten

Sender kurz betätigen.

→ Tastenbeleuchtung am Sender hört auf zu blinken. Lernbereitschaft beendet.

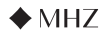

### Die Motorkontrollleuchte zeigt den Motorenstatus an. Die Leuchte kann ROT oder GRÜN leuchten. Hier ist ein Überblick über die möglichen Kombinationen.

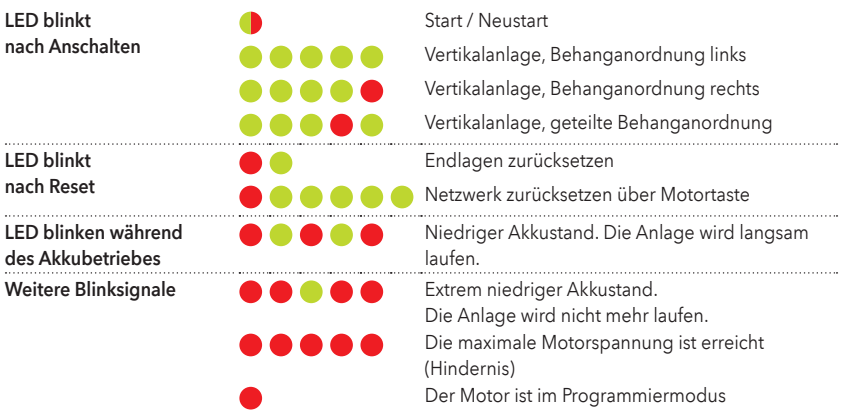

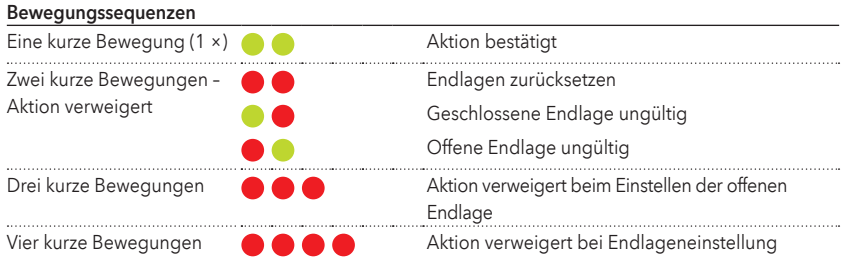